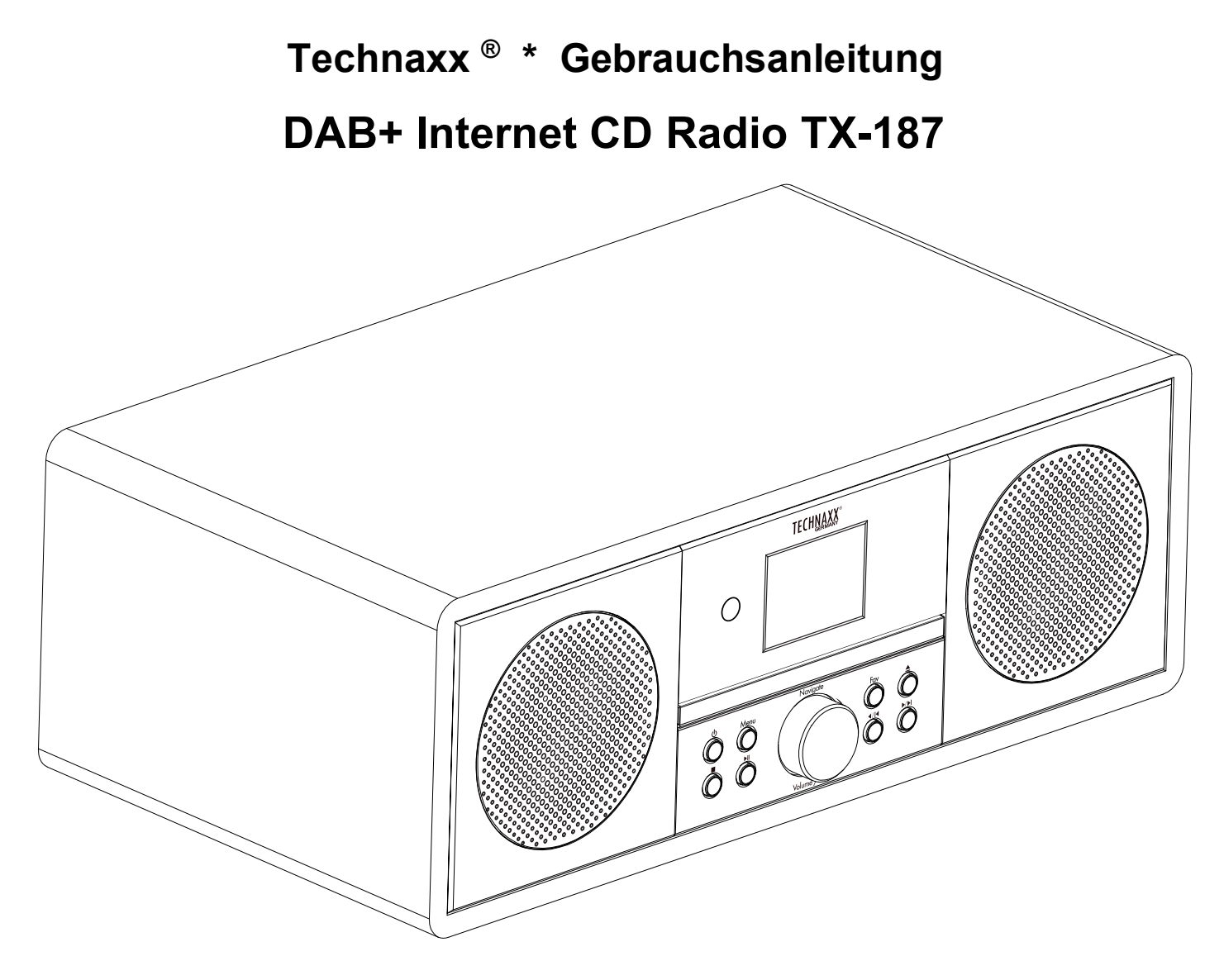

Die Gebrauchsanleitung für zukünftige Bezugnahme oder eine Produktweitergabe sorgfältig aufbewahren. Verfahren Sie ebenso mit dem Originalzubehör dieses Produktes. Im Garantiefall wenden Sie sich bitte an den Händler oder das Ladengeschäft, wo Sie dieses Produkt gekauft haben.

### *Viel Spaß mit Ihrem Produkt. \* Teilen Sie Ihre Erfahrungen und Meinung auf einem der bekannten Internetportale.*

# **Inhaltsverzeichnis**

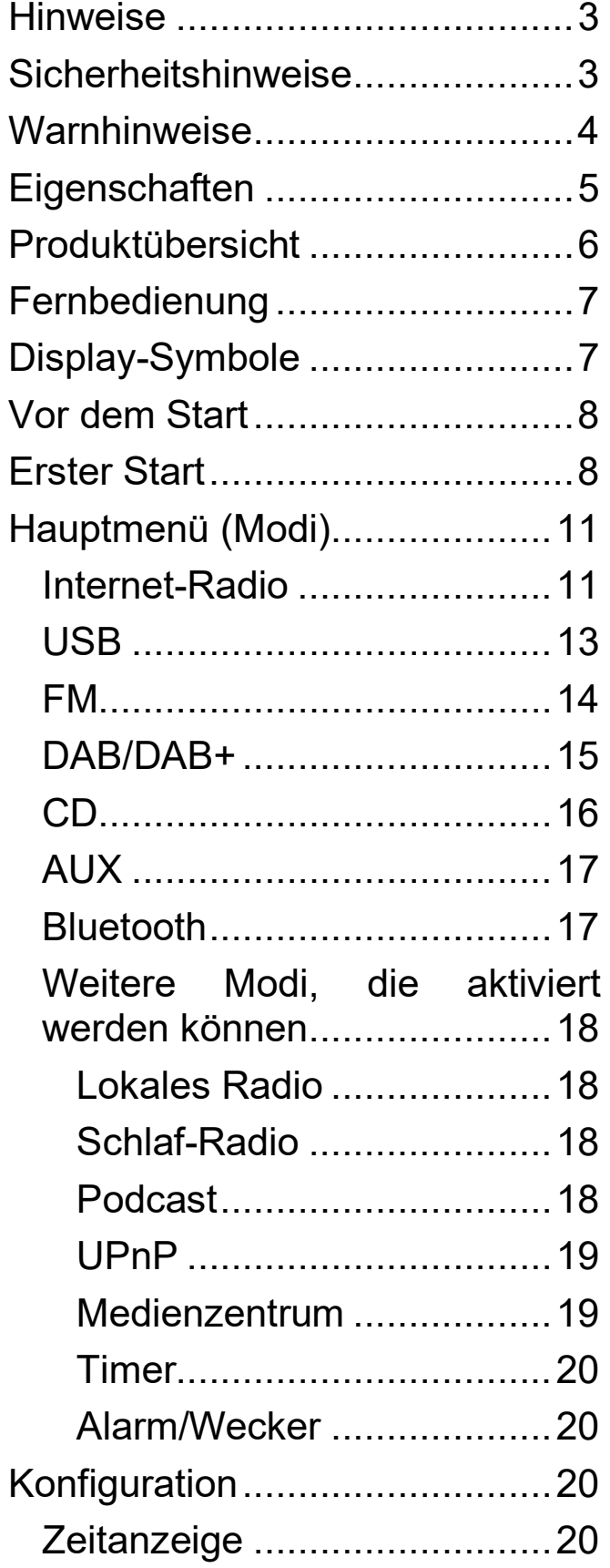

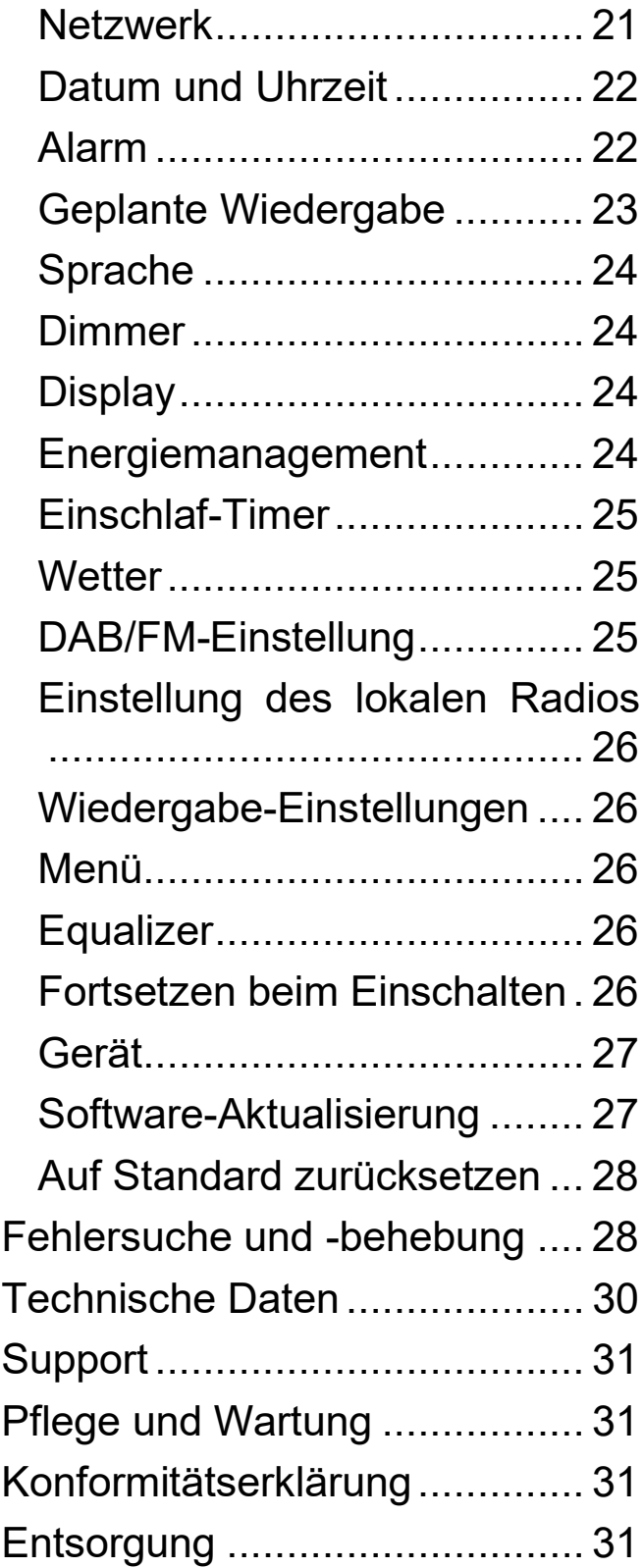

# <span id="page-2-0"></span>**Hinweise**

Achten Sie darauf, dass Sie das Kabel so verlegen, dass keine Stolpergefahr besteht.<sup>IHalten oder tragen Sie das Gerät niemals am</sup> Netzkabel. •Klemmen Sie das Kabel nicht ein und beschädigen Sie es nicht. ● Achten Sie darauf, dass der Netzadapter nicht mit Wasser, Dampf oder anderen Flüssigkeiten in Berührung kommt. OÜberprüfen Sie die gesamte Konstruktion in regelmäßigen Abständen auf Funktionstüchtigkeit, Dichtigkeit und Beschädigungen, um einen Defekt des Gerätes zu vermeiden. OBenutzen Sie das Produkt nur für Zwecke, die seiner bestimmungsgemäßen Funktion entsprechen und nur für den Hausgebrauch. Beschädigen Sie das Produkt nicht. In folgenden Fällen kann das Produkt beschädigt werden: Falsche Spannung, Unfälle (einschließlich Flüssigkeit oder Feuchtigkeit), unsachgemäße oder missbräuchliche Verwendung des Produkts, fehlerhafte oder<br>unsachgemäße Installation, Probleme mit der Stromversorgung, unsachgemäße Installation, Probleme mit der einschließlich Spannungsspitzen oder Blitzschäden, Insektenbefall, Manipulation oder Veränderung des Produkts durch nicht autorisiertes Servicepersonal, Aussetzen gegenüber ungewöhnlich korrosiven Materialien, Einführen von Fremdkörpern in das Gerät, Verwendung mit nicht zugelassenem Zubehör. ●Lesen und beachten Sie alle nicht zugelassenem Zubehör.  $\bullet$ Lesen und beachten Sie alle Warnhinweise und Vorsichtsmaßnahmen in der Bedienungsanleitung.

# <span id="page-2-1"></span>**Sicherheitshinweise**

Berühren Sie das Gerät niemals mit nassen oder feuchten Händen.

Das Gerät kann nur mit der auf der Rückwand und auf dem Netzteil angegebenen Spannung betrieben werden.

Stellen Sie das Gerät nicht in der Nähe von Feuchtigkeit oder Wasser auf.

 Stellen Sie das Gerät nicht auf eine instabile Oberfläche. Das Gerät könnte beschädigt werden oder Personen könnten verletzt werden. Befestigungen dürfen nur gemäß den Anweisungen des Herstellers vorgenommen oder vom Hersteller bezogen werden.

● Das Kabel ist ummantelt und isoliert den Strom. Legen Sie keine Gegenstände auf das Kabel, da dadurch die Schutzfunktion verloren gehen könnte. Vermeiden Sie eine übermäßige Beanspruchung des Kabels, insbesondere an Steckdosen und Steckern.

Wenn Sie den Stecker aus der Steckdose ziehen wollen, ziehen Sie immer am Stecker und nicht am Kabel. Das Kabel könnte sonst brechen.

 Um das Gerät während eines Gewitters oder wenn es längere Zeit unbeaufsichtigt ist, zu schützen, ziehen Sie den Stecker aus der Steckdose. Dies verhindert Schäden durch Blitzeinschlag.

Überlasten Sie keine Steckdosen, Verlängerungskabel oder andere Leitungen, da dies zu Bränden oder Stromschlägen führen kann.

Stecken Sie keine Gegenstände in die Öffnungen des Geräts, da an einigen Stellen Strom fließt und ein Kontakt zu einem Brand oder Stromschlag führen kann.

●Ziehen Sie zum Reinigen den Netzstecker aus der Steckdose.

Verwenden Sie keine Flüssigreiniger oder Reinigungssprays. Das Gerät darf nur mit einem feuchten Tuch gereinigt werden.

Schließen Sie keine zusätzlichen Geräte an, die nicht vom Hersteller empfohlen werden.

Die Öffnungen des Gehäuses dienen der Belüftung, damit das Gerät nicht überhitzt. Diese müssen immer freigehalten werden.

# <span id="page-3-0"></span>**Warnhinweise**

## **WARNUNG!**

#### **Produkt der Laserklasse 1**

Schauen Sie nicht in den Laserstrahl! Dies kann zu Augenschäden führen. ● Nehmen Sie das TX-187 nicht auseinander, da dies zu einem Kurzschluss oder einer Beschädigung führen kann. Batterie-Warnung: Die unsachgemäße Verwendung der Batterie kann zu Feuer oder chemischen Verbrennungen führen. Im Falle einer Beschädigung kann die Batterie explodieren. • Wenn das Gerät im AUX-IN-Modus arbeitet, dürfen Sie die Lautstärke Ihres Mobiltelefons, PCs, MP3/MP4-Players, CD- oder DVD-Players usw. nicht (!) übermäßig erhöhen; es kann zu einem Knall oder einer Klangverzerrung kommen. Verringern Sie in diesem Fall die Lautstärke des Mobiltelefons, des PCs, des MP3/MP4-Players, CD- oder DVD-Players oder des Geräts. Der Klang wird bald wieder normal.  $\bullet$  Verändern, reparieren oder entfernen Sie das Gerät nicht ohne professionelle Anleitung. Verwenden Sie keine ätzenden oder flüchtigen Flüssigkeiten zur Reinigung. Lassen Sie das TX-187 nicht fallen und schütteln Sie ihn nicht, da dadurch die internen Schaltkreise oder die Mechanik beschädigt werden können.  $\bullet$  Bewahren Sie das TX-187 in einer trockenen und belüfteten Umgebung auf. Vermeiden Sie hohe Luftfeuchtigkeit und hohe Temperaturen.  $\bullet$  Das TX-187 ist nicht wasserdicht; halten Sie es von Feuchtigkeit fern. ● Halten Sie das Gerät von kleinen Kindern fern.

# <span id="page-4-0"></span>**Eigenschaften**

- Leistungsstarker Empfänger: Internet-, DAB+- und FM-Ratio-Tuner für maximale Programmvielfalt
- Volle Leistung: kraftvoller Stereoklang dank einer Leistung von max. 20 Watt (2x 10W RMS)
- Kabellos und bequem: Bluetooth V5.0-Funktion für kabelloses Streaming von Smartphone oder Tablet
- CD-Player für die Wiedergabe von alten CDs (MP3, CD-R, CD-RW)
- Alles im Blick: übersichtliches 2.4" (6cm) beleuchtetes TFT Farbdisplay
- In & Out: Anschluss zusätzlicher Audiogeräte über AUX-Eingang, Line-Ausgang und USB-Port (für bis zu 1TB USB-Festplatte)
- Einfache Bedienung: leichtgängiger Multifunktionsregler oder Fernbedienung für komfortable Nutzung
- Stilvoll: elegantes Aussehen in einem hochwertigen Gehäuse
- Eingebaute DAB+ und FM Teleskopantenne
- Uhr, Timer und Alarmfunktion
- Streaming über UPnP-Standard

# <span id="page-5-0"></span>**Produktübersicht**

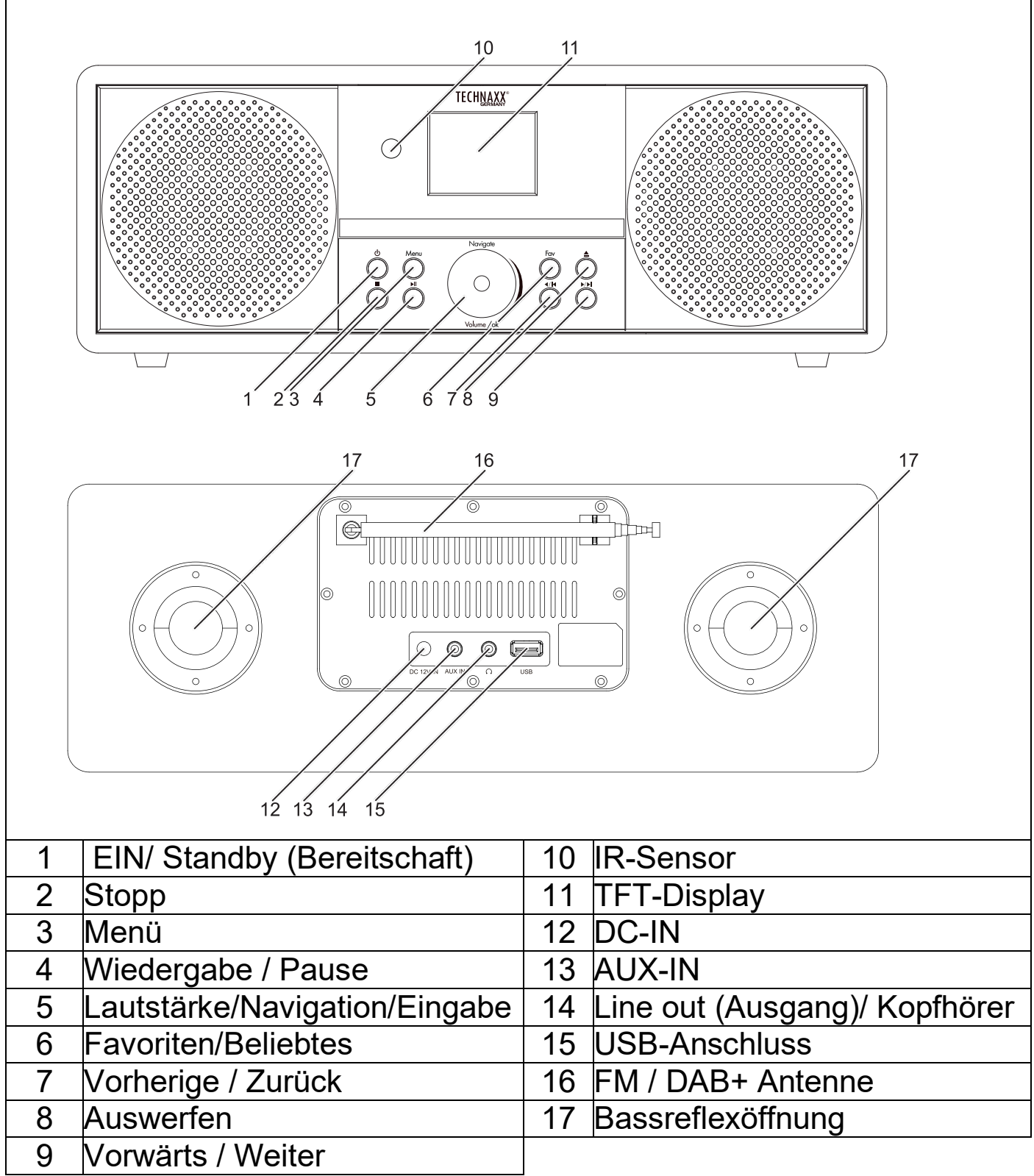

# <span id="page-6-0"></span>**Fernbedienung**

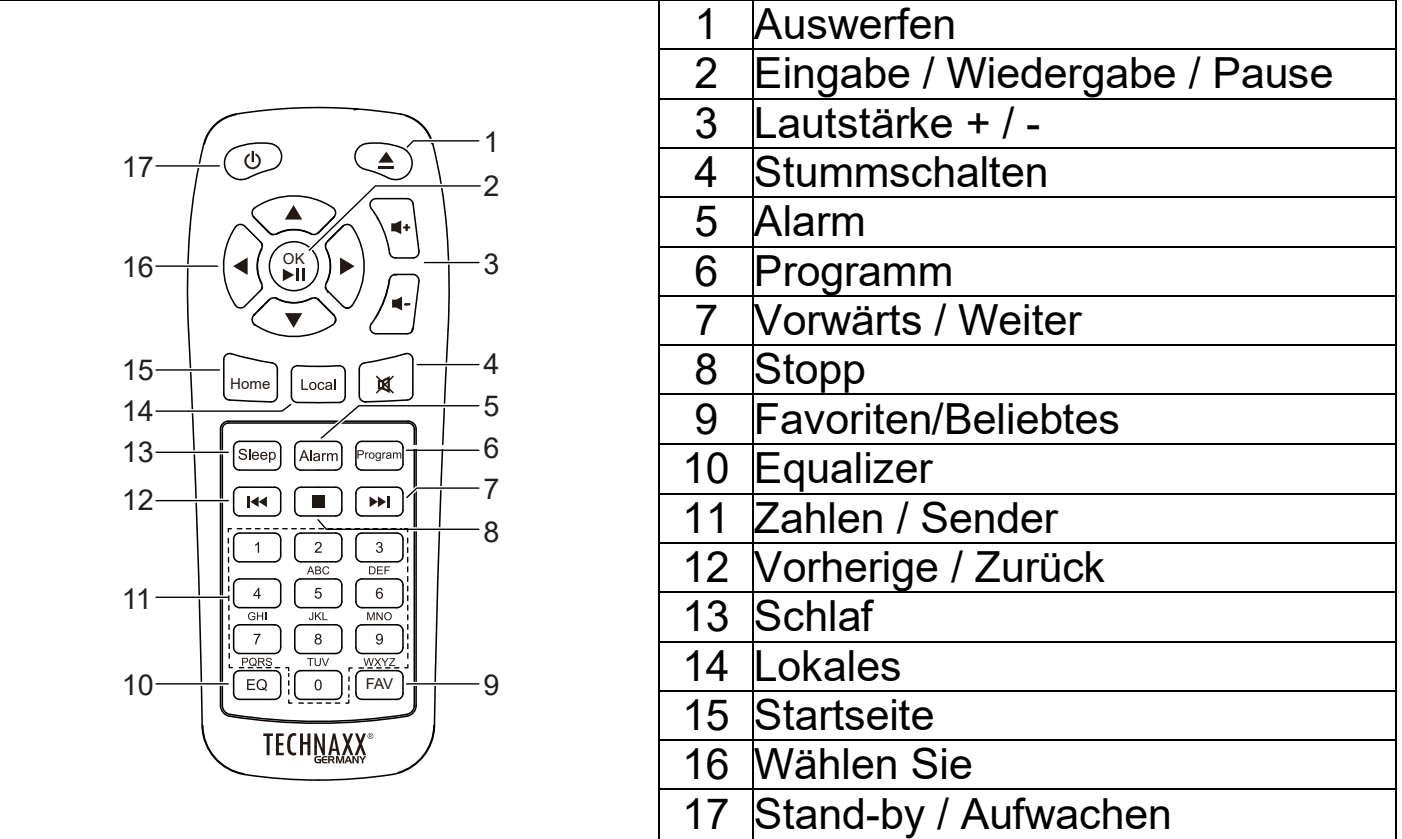

# <span id="page-6-1"></span>**Display-Symbole**

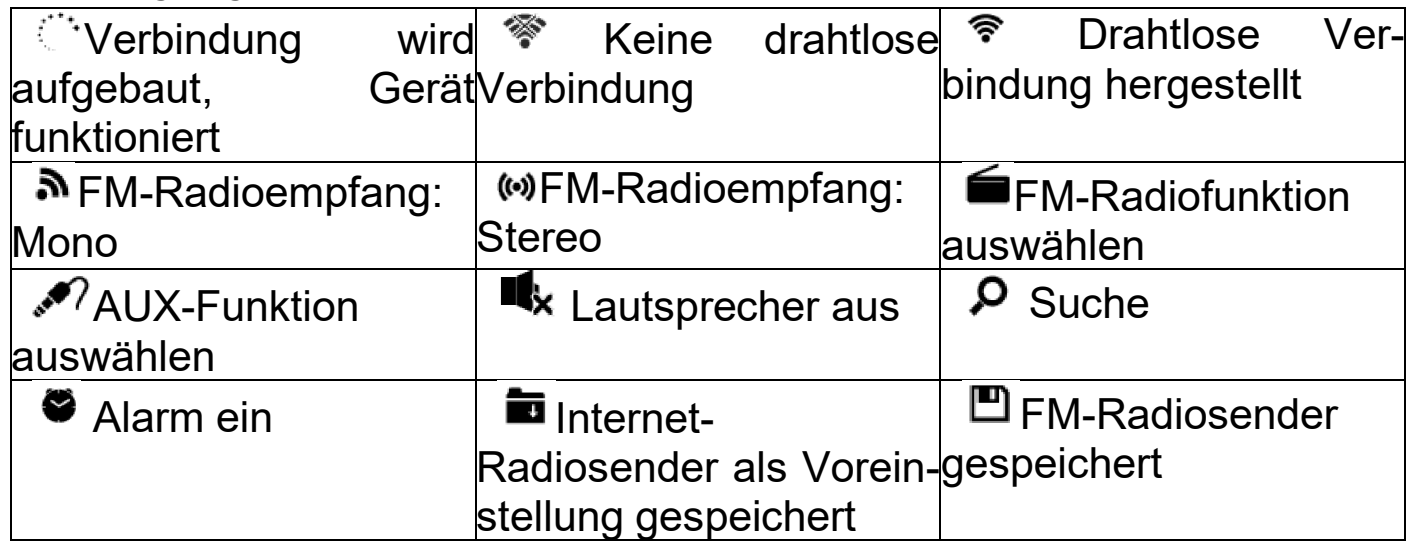

# <span id="page-7-0"></span>**Vor dem Start**

*Für die Nutzung von Internet-Radio sind die folgenden Voraussetzungen erforderlich:* 

1. WiFi-Router mit Verbindung zum Internet

2. WiFi-Router muss die 2.4GHz-Übertragung und den WiFi-Standard (802.11b/g/n) unterstützen.

## *Einbau der Batterien (Fernbedienung):*

1. Ziehen Sie die Batterie-Kontaktsperre am Batteriefach der Fernbedienung ab.

2. Die eingelegte Batterie ist eine CR2025/3V Knopfzellenbatterie. Bitte achten Sie beim Batteriewechsel auf die richtige Polarität.

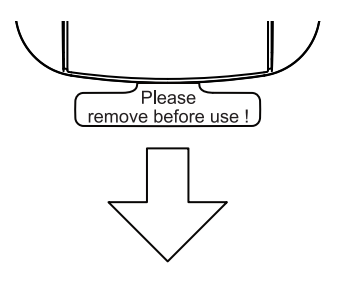

#### **Vorsichtsmaßnahmen für die Batterie**

Beachten Sie diese Vorsichtsmaßnahmen, wenn Sie einen Akku in diesem Gerät verwenden:

● Verwenden Sie nur die Größe und den Typ der angegebenen Batterie. ●Achten Sie beim Einlegen der Batterie auf die richtige Polarität, wie sie im Batteriefach angegeben ist (Hinweise des Herstellers). Eine verpolte Batterie kann zu Schäden am Gerät führen. ● Mischen Sie nicht verschiedene Batterietypen (z.B. Alkali- und Zink-Kohle-Batterien) oder alte mit neuen Batterien. ● Wenn die Batterien im Gerät verbraucht sind oder das Gerät über einen längeren Zeitraum nicht benutzt wird, nehmen Sie die Batterien heraus, um Schäden oder Verletzungen durch ein mögliches Auslaufen der Batterien zu vermeiden. ● Versuchen Sie nicht, einen Akku aufzuladen, der dafür nicht vorgesehen ist; er kann sich überhitzen und explodieren. ● Werfen Sie die Batterie nicht ins Feuer. Die Batterie kann explodieren oder

auslaufen. ● Reinigen Sie die Batteriekontakte und auch die des Geräts vor dem Einsetzen der Batterie.

# <span id="page-7-1"></span>**Erster Start**

Stellen Sie die Sprache ein, bestätigen Sie die Daten-schutzbestimmungen für My mediaU und bereiten Sie das Netzwerk vor.

**Hinweis:** WiFi ermöglicht die Datenübertragung über kurze Entfernungen von bis zu 20 Metern, ohne dass eine Verkabelung zwischen den Geräten erforderlich ist; Wände oder Decken können den Empfang der WiFi-Verbindung verringern.

**1.** Schließen Sie den Netzadapter an der Rückseite des TX-187 und das andere Ende an eine Steckdose an.

Das TX-187 schaltet sich ein und fährt hoch.

**2.** Wählen Sie die Sprache, in der das TX-187 bedient werden soll. Drehen Sie entweder den Knopf (12) am TX-187 und drücken Sie ihn (Enter), nachdem Sie die richtige Sprache gefunden haben. Oder verwenden Sie die Pfeile nach oben (13) oder nach unten (17) auf der Fernbedienung, um die Sprache auszuwählen, und bestätigen Sie sie durch Drücken von Enter (15).

**3.** Konfigurieren Sie das WiFi-Netzwerk.

**3.1** Aktivieren Sie "Netzwerk beim Einschalten prüfen"? drücken Sie Ja. Dies bewirkt, dass das Gerät bei jedem Einschalten des TX-187 nach dem WiFi-Netzwerk sucht und sich automatisch mit dem verfügbaren gespeicherten Netzwerk verbindet.

**3.2** Möchten Sie das Netzwerk jetzt konfigurieren? - Wählen Sie Ja, um die Verbindung zum Netzwerk manuell herzustellen. - Wählen Sie Ja (WPS) (nur für WPS-Router) und drücken Sie dann die WPS-Taste am Router.

**3.3** Wenn Sie mit "Ja" antworten, beginnt das Display mit der Suche nach dem WiFi-Netzwerk und kurz darauf erscheint eine Liste der verfügbaren WiFi-Netzwerke.

Wählen Sie Ihr Netzwerk aus und bestätigen Sie mit Enter. Wenn Ihr WiFi-Netzwerk passwortgeschützt ist, werden Sie aufgefordert, Ihr Passwort einzugeben.

# **Anmerkung:**

9 ●Die Anzahl der Balken im WLAN-Symbol vor dem Netzwerknamen (SSID) zeigt die relative Signalstärke des Netzwerks an. ●Das Schlüsselsymbol zeigt an, dass das Netzwerk passwortgeschützt ist. ● Wenn das TX-187 keine WiFi-Netzwerke findet und " Keine drahtlosen Netzwerke gefunden" auf dem Display erscheint, ändern Sie ggf. die

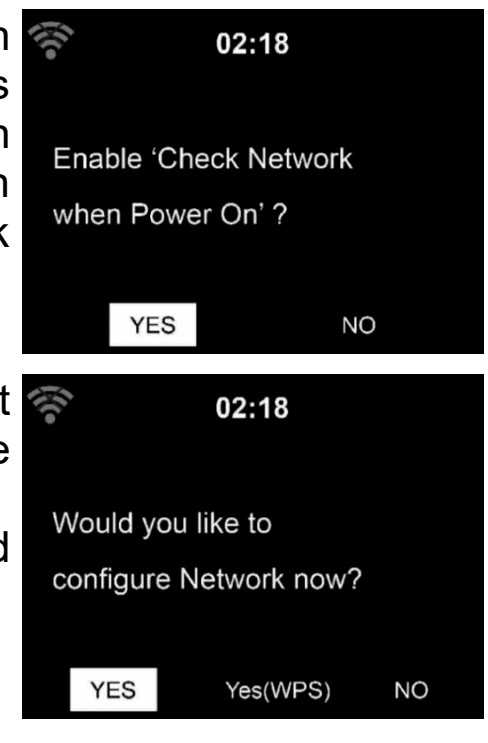

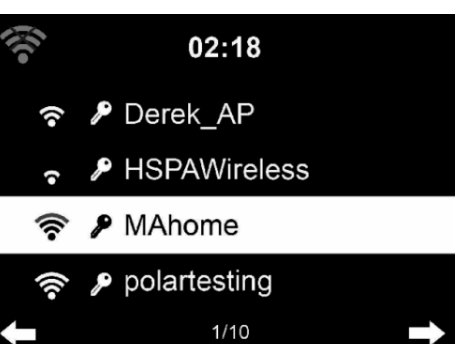

Position des TX-187 und überprüfen Sie Ihren WiFi-Router. Suchen Sie anschließend erneut nach WiFi.

**3.4** Geben Sie das Passwort mit den Tasten des TX-187 oder mit den Ziffern und Buchstaben der Fernbedienung ein.

**Anmerkung**: Beim Passwort wird zwischen Groß- und Kleinschreibung unterschieden.

- Sie können das Zeichen ändern, indem Sie den Drehknopf (5) drehen und das WiFi-Passwort eingeben. Wenn Sie bei dem gewünschten Buchstaben angelangt sind, drücken Sie<sup>1</sup> (11), um zum nächsten Eintrag zu gelangen. Sie können die Taste (9) drücken, um zum vorherigen Eintrag zu gelangen. Drücken Sie den Drehknopf (5), um das Passwort einzugeben und zu speichern.

Sie können auch die Fernbedienung verwenden.

- Zum vorherigen Eingabefeld gehen, Eingabe kann überschrieben werden
- Gehen Sie zum nächsten Eingabefeld, die letzte Eingabe wird gespeichert

 $\triangle \blacktriangledown$  Nummer/Buchstabe auswählen

**Eingabe** Gesamte Eingabe bestätigen

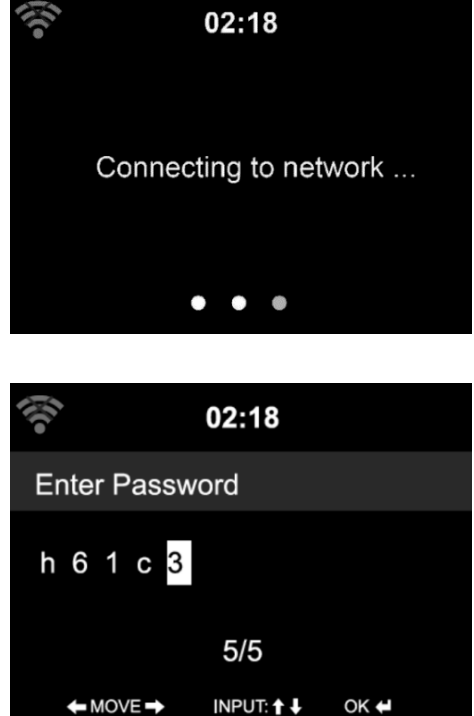

Es kann einige Sekunden dauern, bis die Verbindung zum Netz hergestellt ist.

Sobald die Verbindung hergestellt ist, erscheint das Hauptmenü mit den wichtigsten Menüpunkten:

 $\rightarrow$  Internet-Radio: Zugang zu weltweiten Radiosendern

 $\rightarrow$  USB: Wiedergabe von Audiodateien, die auf einer USB-Festplatte gespeichert sind

- $\rightarrow$  FM: Hören Sie Ihre lokalen analogen Radiosender
- → DAB/DAB+: Hören Sie Ihre lokalen digitalen Radiosender
- $\rightarrow$  CD: Wiedergabe von Musik von Ihren alten CDs
- $\rightarrow$  AUX: Wiedergabe von Musik aus externen Quellen
- $\rightarrow$  Bluetooth: Musikwiedergabe von Ihrem Smartphone oder Tablet
- $\rightarrow$  Konfiguration: Vergleichende Systemeinstellungen

Drücken Sie die Taste  $\Phi$ , um in den Standby-Modus zu gelangen. Auf dem Bildschirm werden die Uhrzeit, das Datum und alle aktiven Weckzeiten angezeigt.

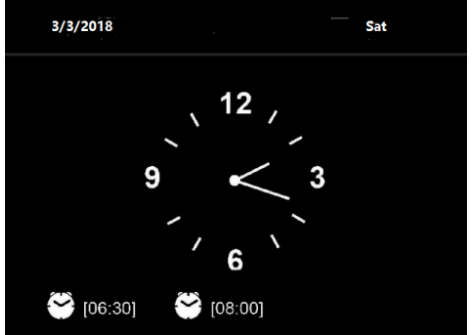

# <span id="page-10-0"></span>**Hauptmenü (Modi)**

Wechseln Sie durch Drehen des Knopfes (5) oder Drücken der Pfeiltasten (16) auf der Fernbedienung durch die Modi. Drücken Sie den Drehknopf (5) oder die Enter-Taste (2) auf der Fernbedienung, um den Modus zu öffnen. Verwenden Sie den Drehknopf (5) und die Pfeile (7/9) oder die Pfeiltasten (16) auf der Fernbedienung sowie die Enter-Taste (2), um durch die Untermenüs des Modus zu navigieren.

Mit der Taste Menü (3) auf dem Gerät oder der Home-Taste (15) auf der Fernbedienung gelangen Sie zurück zum Hauptmenü, wo Sie zwischen den verschiedenen Modi wählen können.

#### <span id="page-10-1"></span>**Internet-Radio**

Wählen Sie im Hauptmenü den Modus Internet-Radio und bestätigen Sie mit Enter.

Mein Favorit:

Liste der von mir bevorzugten voreingestellten Sender.

Halten Sie während der Wiedergabe eines Senders die Taste **Beliebtes**(6) oder **FAV** (8) auf der Fernbedienung gedrückt, um ihn hinzuzufügen.

Drücken Sie die Enter-Taste (2) oder den Drehknopf (5), um den Sender als Favorit zu speichern. Das Symbol **in erscheint in der oberen Zeile des** Displays, während das Gerät speichert.

Wenn der ausgewählte Sender bereits gespeichert wurde, können Sie ihn nicht erneut speichern.

Die gespeicherten Sender werden unter diesem Menü angezeigt. Sie können auch FAV drücken, um die Liste der gespeicherten Sender aufzurufen.

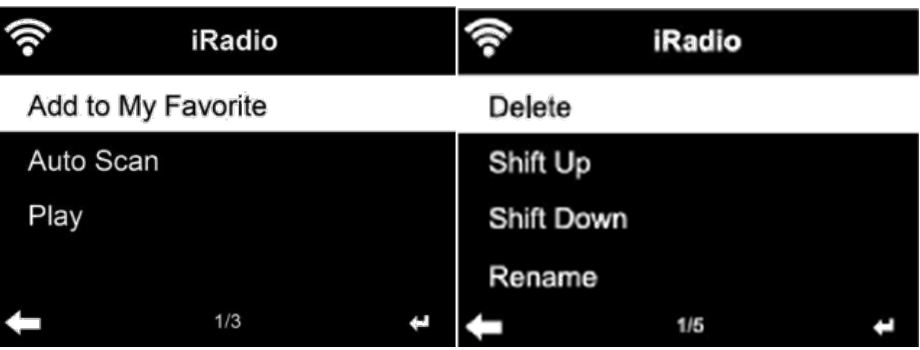

Unter der Liste der voreingestellten Sender gehen Sie zu Ihrem Sender, drücken Sie die Eingabetaste, um ihn anzuhören. Sie können auch▶ drücken, um das Untermenü aufzurufen, um **zu löschen** (löscht einen Radiosender aus der Favoritenliste), in der Liste **nach oben/unten zu bewegen, umzubenennen** (Sie können dem Radiosender einen Namen Ihrer Wahl geben) oder um **abzuspielen.**

Drücken Sie **FAV** und drehen Sie dann **KNOB** am Gerät oder verwenden Sie die  $\blacktriangle$ oder  $\blacktriangledown$  der Fernbedienung, um den gespeicherten Sender aufzurufen.

250 Speicherplätze stehen für Ihre Lieblingsstücke zur Verfügung.

## Radiosender (auswählen):

Die Sender sind in die Kategorien **Global Top 20, Genre, Land/Standort** und **Highlight** eingeteilt. Drücken Sie die Eingabetaste, um mit den Unterkategorien fortzufahren und den gewünschten Sender auszuwählen.

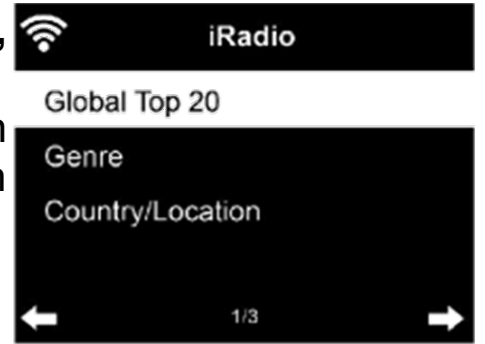

Drücken Sie für jeden Sender **Eingabetaste**, um ihn direkt abzuspielen. Sie können ► drücken, um das entsprechende Untermenü aufzurufen – Sie können **zu den Favoriten hinzufügen, automatisch suchen,** oder **abspielen**.

Wenn Sie den **automatischen Suchlauf** wählen, wird jeder Radiosender der gewählten Unterkategorie etwa 15 Sekunden lang wiedergegeben,

bevor zum nächsten Sender gewechselt wird, bis alle Sender wiedergegeben wurden. Oder drücken Sie die Eingabetaste, um den automatischen Suchlauf zu beenden.

#### Schlaf-Radio:

Eine Liste mit verschiedenen vorinstallierten Radiosendern, die beruhigende Klänge zum Einschlafen oder zur Beruhigung abspielen. Wählen Sie einen dieser Sender mit dem Drehknopf (5) aus und drücken Sie Enter (5). Oder verwenden Sie die Pfeiltasten (7/9) und die Enter-Taste (2) auf der Fernbedienung, um auszuwählen.

#### Geschichte:

Eine Liste der zuletzt gehörten Sender. Es können bis zu 10 Sender gespeichert werden.

Drücken Sie für jeden Sender die **Eingabetaste**, um ihn direkt abzuspielen. Sie können  $\blacktriangleright$  drücken, um das entsprechende Untermenü aufzurufen – Sie können **zu den Favoriten hinzufügen, automatisch suchen** oder **abspielen.**

Wenn Sie den **automatischen Suchlauf** wählen, wird jeder Radiosender der gewählten Unterkategorie etwa 15 Sekunden lang wiedergegeben, bevor zum nächsten Sender gewechselt wird, bis alle Sender wiedergegeben wurden. Oder drücken Sie die Eingabetaste, um den automatischen Suchlauf zu beenden.

## Service:

**Radiosender suchen-** Geben Sie Ihr Stichwort **iRadio** ein, um einen Radiosender aus der Liste zu Search Radio Station suchen. Add New Radio Station **Neuen Radiosender hinzufügen** – Die

hinzugefügten Sender werden in Meine Favoriten gespeichert.

Beachten Sie, dass der Sendername maximal 250 Zeichen lang sein darf.

#### <span id="page-12-0"></span>**USB**

Wählen Sie im Hauptmenü den USB-Modus und bestätigen Sie mit Enter. Stecken Sie ein USB-Flash-Laufwerk mit max. 1TB (formatiert in EXFAT). Wechseln Sie in den USB-Modus. Jetzt können Sie die Titel nacheinander abspielen.

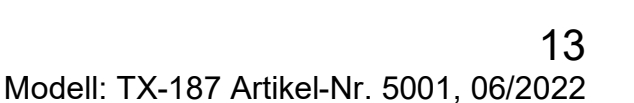

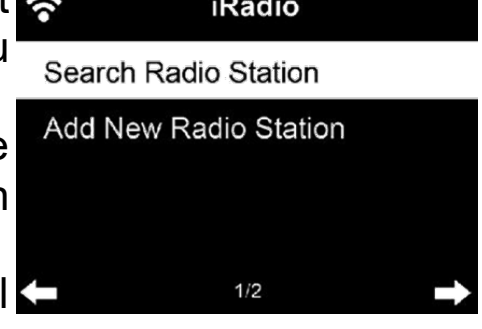

**ANMERKUNG:** Wenn ein Ordner ausgewählt ist, werden nur die Titel in diesem Ordner wiedergegeben.

Drehen Sie den Regler (5) am Gerät oder drücken Sie die Taste ▲ oder ▼ auf der Fernbedienung, um den Ordner auf dem USB-Flash-Laufwerk auszuwählen. Drücken Sie die ENTER-Taste auf dem Gerät und der Fernbedienung, um gewünschte Datei abzuspielen.

Während des Abspielens:

Drücken Sie die Taste $\blacksquare$ , um zu pausieren/spielen.

Drücken Sie die Taste<sup>141</sup><sup>141</sup> um den Titel vor- und zurückzuspringen Drücken Sie die Taste<, um zur Liste der aktuell wiedergegebenen Dateien zurückzukehren.

Unter Konfiguration Wiedergabeeinstellungen können Sie zwischen "Aus", "Alle wiederholen", "Eine wiederholen" und "Zufallswiedergabe" wählen.

**ANMERKUNG:** Es werden nur MP3- und WMA-Audiodateien unterstützt.

### <span id="page-13-0"></span>**FM**

Wählen Sie im Hauptmenü den FM-Modus und bestätigen Sie mit Enter. Der FM-Radiomodus empfängt analoges Radio aus dem FM-Band.

Für einen besseren Empfang nehmen Sie die Teleskopantenne (16) aus der Halterung auf der Rückseite des Geräts und ziehen Sie sie ganz heraus.

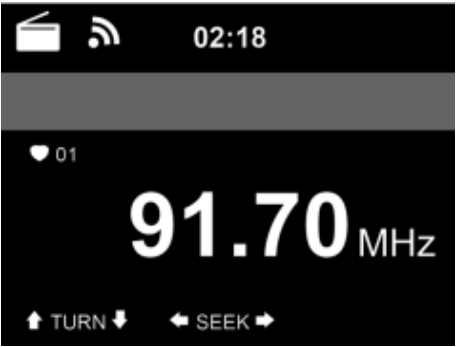

Lassen Sie das System nach ALLEN Sendern suchen, indem Sie ENTER auf dem Gerät oder der Fernbedienung drücken. Bestätigen Sie mit Ja, wenn Sie einen automatischen Suchlauf nach FM-Sendern durchführen möchten, indem Sie Enter (5) oder Enter (2) auf der Fernbedienung drücken. Die gesuchten Sender werden automatisch in der voreingestellten Senderliste gespeichert. Um zwischen den gespeicherten Sendern zu wechseln, drücken Sie die Tasten  $M/M$ .

Alternativ können Sie die FM-Radiosender auch manuell einstellen. Drücken Sie die Taste <oder → auf dem Gerät oder die Taste <oder → auf der Fernbedienung, um einen FM-Sender zu suchen. Jeder Schritt bewegt sich um 0.05MHz.

Sie können einen FM-Radiosender schneller finden, indem Sie die Taste oder am Gerät gedrückt halten oder die Taste <oder der Fernbedienung verwenden, um automatisch den nächsten FM-Sender zu suchen. Die Frequenzanzeige beginnt zu laufen, während das TX-187 das FM-Band durchsucht. Sie stoppt, wenn sie einen Sender empfangen hat. Sie können < oder > am Gerät oder auf der Fernbedienung drücken, um den Sender manuell einzustellen.

Halten Sie die Taste FAV (9) auf der Fernbedienung oder auf dem Gerät gedrückt, um den Sender zu speichern.

Sie können bis zu 99 Sender speichern. Drücken Sie auf FAV und dann

auf ▲ oder ▼ auf der Fernbedienung oder auf die FAV-Taste am Gerät, um den gespeicherten Sender aufzurufen. Drehen Sie den Knopf (5), um den gewünschten Radiosender zu wählen.

In der Voreinstellungsliste können Sie die Reihenfolge der gespeicherten FM-Radiosender ändern. Verwenden Sie die ▶ auf dem Gerät oder der Fernbedienung, um die Position nach oben oder unten zu verschieben.

## <span id="page-14-0"></span>**DAB/DAB+**

Wählen Sie im Hauptmenü den Modus DAB/DAB+ und bestätigen Sie mit Enter. DAB/DAB+-Radiomodus empfängt digitales Radio aus dem DAB+- Band.

Für einen besseren Empfang nehmen Sie die Teleskopantenne (16) aus der Halterung auf der Rückseite des Geräts und ziehen Sie sie ganz heraus.

Auf dem Display wird in der linken oberen Ecke DAB angezeigt. Wenn Sie den Modus zum ersten Mal aufrufen, sucht das Gerät automatisch nach DAB+-Radiosendern. Nach Abschluss des Suchlaufs werden die Radiosender gespeichert.

**ANMERKUNG**: Die Reihenfolge der gefundenen Radiosender kann nicht geändert werden. Sie können lediglich Ihre gewünschten Radiosender zur Voreinstellungsliste hinzufügen, um schneller darauf zugreifen zu können.

Um die gespeicherten DAB+-Radiosender zu hören, verwenden Sie entweder den Drehknopf (5) am Gerät oder die Tasten ▲ oder Vauf der Fernbedienung, um durch die Sender zu blättern. Wenn Sie den gewünschten Sender erreicht haben, drücken Sie die ENTER-Taste auf der Fernbedienung oder den Drehknopf (5) am Gerät, um die Wiedergabe dieses Senders zu starten.

#### DAB-Schnellsuche:

Drücken Sie die Taste Scan (5) auf der Fernbedienung, um den Suchlauf zu starten. Sie werden gefragt: "Senderliste löschen?" Antworten Sie mit Ja, wenn die aktuelle Liste ersetzt werden soll, antworten Sie mit Nein, wenn Sie nur nach zusätzlichen oder neuen Radiosendern suchen wollen und antworten Sie mit ESC, wenn Sie den Schnellsuchlauf abbrechen wollen. Wenn Sie Ja oder Nein wählen, wird der Suchlauf gestartet.

**ANMERKUNG:** Wenn Sie einen Radiosender aus der voreingestellten Liste abspielen, können Sie die Scan-Funktion nicht durch Drücken der Scan-Taste (5) auf der Fernbedienung nutzen. Sie müssen die Taste verwenden, bis in der linken unteren Ecke Scan angezeigt wird.

### Voreinstellung abrufen:

Halten Sie die Taste Fav auf der Fernbedienung oder auf dem Gerät gedrückt, um den Sender zu speichern. Das Symbol **in** erscheint in der oberen Zeile des Displays, während das Gerät speichert. Sie können bis zu 99 Sender speichern. Drücken Sie Fav, dann ▲oder vauf der Fernbedienung oder den Knopf (5) auf dem gerät und halten Sie Fav gedrückt, um einen gespeicherten Sender aufzurufen.

## <span id="page-15-0"></span>**CD**

Öffnen Sie die CD-Klappe durch Drücken der Auswurftaste (8) am Gerät oder der Auswurftaste (1) auf der Fernbedienung. Legen Sie eine CD in das CD-Fach ein. Schieben Sie die CD-Ablage wieder ein oder drücken Sie erneut auf Eject, um das CD-Fach zu schließen.

Wählen Sie im Hauptmenü den CD-Modus und bestätigen Sie mit Enter. Das TX-187 beginnt automatisch mit dem Einlesen der eingelegten CD. Wenn die CD das richtige Format hat, startet das TX-187 die Wiedergabe der CD.

#### CD-Betrieb:

Drücken Sie die Taste Wam Gerät oder auf der Fernbedienung, um die Wiedergabe zu starten.

Drücken Sie die Taste ►I am Gerät oder auf der Fernbedienung, um die Wiedergabe anzuhalten.

Drücken Sie die Taste ■ am Gerät (2) oder auf der Fernbedienung, um die Wiedergabe zu beenden.

Drücken Sie die Taste ▲oder  $M/M$  oder vauf der Fernbedienung, um zum gewünschten Titel vor- oder zurückzuspringen.

Drehen Sie den Regler (5) am Gerät oder drücken Sie die Taste **V-** oder **V+** auf der Fernbedienung, um die Lautstärke zu verringern oder zu erhöhen.

## <span id="page-16-0"></span>**AUX**

Wählen Sie den AUX-Modus aus dem Hauptmenü und bestätigen Sie mit Enter. Um die Lautstärke einzustellen, drehen Sie den Regler (5) und die Lautstärketasten am externen Gerät und am TX-187.

Sie können Musik direkt von einem Gerät abspielen, das über ein AUX-Kabel angeschlossen ist. Stecken Sie ein Ende des 3,5-mm-AUX-IN-Kabels in den AUX-IN-Anschluss (13) und das andere Ende in den AUX-OUT-Anschluss (Kopfhörerbuchse) des MP3-Players, Smartphones, PCs oder CD-Players, um Musik zu hören.

**ANMERKUNG:** Im AUX-Modus funktionieren nur vol-/vol+. Durch Drücken der Mute-Taste (4) auf der Fernbedienung können Sie das TX-187 stumm schalten, aber der Titel wird weiter abgespielt, da er von einem externen Gerät kommt. Wechseln Sie die Titel auf dem externen Gerät im AUX-Modus.

## <span id="page-16-1"></span>**Bluetooth**

Wählen Sie den Bluetooth-Modus aus dem Hauptmenü und bestätigen Sie mit Enter.

Stellen Sie sicher, dass kein anderes Bluetooth-Gerät mit dem Radio verbunden ist. Auf dem Display wird "Bluetooth Disconnected" angezeigt. Aktivieren Sie den Bluetooth-Modus an dem Gerät, das Sie verbinden möchten. Suchen Sie nach dem Radio in der Liste der erkannten Geräte auf dem Bluetooth-Gerät (siehe Bedienungsanleitung des Geräts). Sobald sich die Geräte gegenseitig gefunden haben, erscheint das Radio als "**Technaxx TX-187**" auf dem Bluetooth-Gerät.

Wählen Sie **Technaxx TX-187** aus der Liste. Wenn Sie aufgefordert werden, einen PIN-Code einzugeben, geben Sie 0000 (vier Nullen) ein. Bei bestimmten Geräten kann es auch erforderlich sein, dass Sie die Verbindung bestätigen müssen.

Sobald die Verbindung erfolgreich hergestellt wurde, erscheint "Bluetooth Connected" auf dem Display des Radios. Starten Sie die Wiedergabe auf Ihrem Bluetooth-Gerät.

Steuern Sie die Wiedergabe über das Bluetooth-Gerät oder über das TX-187 mit den Tasten Vol+/Vol- am TX-187 und der Fernbedienung. Stellen

17

Sie die Lautstärke sowohl auf dem Bluetooth-Gerät als auch auf dem TX-187 ein.

**ANMERKUNG:** Aktivieren Sie die Bluetooth-Funktion auf dem Telefon und stellen Sie das Telefon so ein, dass es nach Bluetooth-Geräten sucht. Anweisungen dazu finden Sie im Benutzerhandbuch Ihres Telefons.

#### Automatische Wiederherstellung der Verbindung:

Wenn das TX-187 ausgeschaltet ist, schalten Sie es ein, und es verbindet sich automatisch wieder mit dem zuletzt verbundenen Gerät, sofern es erreichbar ist.

#### <span id="page-17-0"></span>**Weitere Modi, die aktiviert werden können**

Sie können die folgenden Modi im Hauptmenü aktivieren, indem Sie das Menü Konfiguration $\rightarrow$  anrufen. Hier finden Sie die unten aufgeführten deaktivierten Modi.

#### <span id="page-17-1"></span>*Lokales Radio*

Es gibt eine Verknüpfung Lokales Radio, mit der Sie ganz einfach die Senderliste Ihres Standortes aufrufen können.

Das Gerät kann anhand der IP-Adresse seinen aktuellen Standort ermitteln und dann automatisch eine Liste der lokalen Radiosender erstellen. Sie können aber auch ein anderes Land eingeben.

#### <span id="page-17-2"></span>*Schlaf-Radio*

Eine Liste mit verschiedenen vorinstallierten Radiosendern, die beruhigende Klänge zum Einschlafen oder zur Beruhigung abspielen. Wählen Sie einen davon mit dem Drehknopf (12) und drücken Sie Enter (12). Oder verwenden Sie die Pfeiltasten (13, 17) und die Enter-Taste (15) auf der Fernbedienung, um auszuwählen.

#### <span id="page-17-3"></span>*Podcast*

Unter Podcast können Sie nach Podcasts suchen, die Ihnen gefallen, und diese direkt über das TX-187 abspielen, ohne ein Smartphone anschließen zu müssen.

Folgende Optionen finden Sie als Untermenü: Meine Favoriten, Land/Ort, Genre, Geschichte und Suche.

Meine Favoriten: Hier können Sie Ihre Lieblingsepisoden des Podcasts speichern.

**ANMERKUNG:** Es ist nicht möglich, Ihren Podcast-Künstler als Favoriten zu speichern!

Land/Ort: Die Podcasts sind nach Ländern sortiert.

Genre: Die Podcasts warden nach Genre sortiert.

Geschichte: Finden Sie die zuletzt gehörten Podcasts.

Suche: Hier können Sie die kostenlose App mediaU herunterladen, indem Sie den QR-Code auf dem Display scannen. Mit dieser App können Sie Ihr Smartphone als Fernbedienung für das TX-187 verwenden, wenn sich TX-187 und Smartphone mit installierter App im selben Netzwerk befinden.

### <span id="page-18-0"></span>*UPnP*

Wenn Sie freigegebene Medien eingerichtet haben, sollten Sie die freigegebenen Medien über **UPnP** sehen.

Wenn Sie mehrere Computer haben, die Medien freigeben, werden die Alternativen aufgelistet. Wählen Sie die freigegebenen Medien aus, die Sie abspielen möchten. Wählen Sie dann den gewünschten Ordner mit den Musikdateien und starten Sie die Wiedergabe.

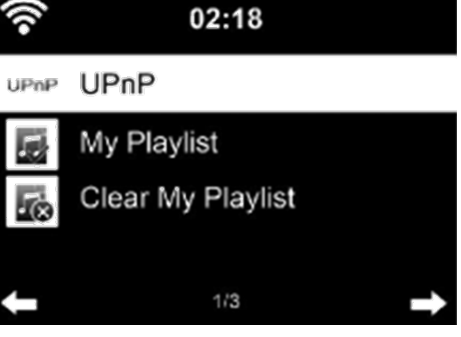

**HINWEIS:** Videos oder Bilder können auf dem TX-187 nicht angezeigt werden.

**Anmerkung:** Wenn Sie Ihren freigegebenen Medienordner im UPnP-Modus des TX-187 nicht sehen können, überprüfen Sie, ob das Medien-Streaming unter Windows aktiviert ist. Gehen Sie dazu zu: "Systemsteuerung\Netzwerk und Internet \ Netzwerk- und Freigabecenter \ Medienstreamingoptionen" Oder suchen Sie unter Windows nach "Medienstreamingoptionen".

Das Radio kann nur Titel mit Dateinamen lesen, die weniger als 40 Zeichen enthalten. Und die Zeichen sollten in europäischer Sprache sein. Wenn das Lesen des Titels im UPnP-Modus fehlschlägt, können Sie versuchen, die Datei umzubenennen.

Wenn der Titel jedoch immer noch nicht abgespielt werden kann, können Sie versuchen, die Datei in das MP3- oder WMA-Format zu konvertieren.

#### <span id="page-18-1"></span>*Medienzentrum*

Der Medienzentrum-Modus kombiniert die Modi Podcast, USB und UPnP, um weniger Shortcuts im Hauptmenü zu haben. Um Informationen zu den einzelnen Modi zu erhalten, lesen Sie das Handbuch und überprüfen Sie jeden Punkt.

## <span id="page-19-0"></span>*Timer*

Stellen Sie den Timer ein, indem Sie die Pfeiltasten auf dem Gerät oder der Fernbedienung verwenden. Starten Sie den eingestellten Timer durch Drücken der Taste Enter. Stoppen Sie den Timer durch Drücken von Enter. Stoppen Sie den Alarm durch Drücken einer beliebigen Taste auf der Fernbedienung oder dem Gerät.

Die maximale Timereinstellung beträgt 99:59 Minuten, die minimale 00:01 **Minuten** 

#### <span id="page-19-1"></span>*Alarm/Wecker*

Alarm1: Schalten Sie den Alarm ein/aus. Danach stellen Sie Wiederholung (Täglich, Einmal, Mo, Di, Mi, Do, Fr, Sa, So), Zeit (HH:MM) und Ton (Piepton, Melodie, Internet-Radio, FM, DAB/DAB+, USB, CD) ein.

Alarm2: Schalten Sie den Alarm ein/aus. Danach stellen Sie Wiederholung (Täglich, Einmal, Mo, Di, Mi, Do, Fr, Sa, So), Zeit (HH:MM) und Ton (Piepton, Melodie, Internet-Radio, FM, DAB/DAB+, USB, CD) ein.

NAP-Alarm: Stellen Sie eine Zeit zwischen 5-120 Minuten ein, um das TX-187 automatisch in den Standby-Modus zu versetzen. Um den Alarm zu beenden, drücken Sie die Eingabetaste, um ihn für weitere 5 Minuten zu snoozen, oder klicken Sie die Taste <sup>o</sup>, um den Alarm auszuschalten.

Alarm-Lautstärke: Stellen Sie die Lautstärke des verwendeten Alarmtons zwischen 5und 30 ein.

# <span id="page-19-2"></span>**Konfiguration**

Einrichten und Konfigurieren des Geräts.

# <span id="page-19-3"></span>**Zeitanzeige**

Geben Sie die Einstellung ein, um die analoge oder digitale Uhr für die Standby-Anzeige auszuwählen. Wenn Sie digital wählen, stellen Sie auch die Farbe der Zahlen der Digitaluhr ein. Bestätigen Sie Ihre Wahl durch Drücken von Enter.

### <span id="page-20-0"></span>**Netzwerk**

Konfiguration des drahtlosen Netzwerks: Aktivieren / Deaktivieren des WiFi-Netzwerks. Wenn Sie das WiFi-Netzwerk aktivieren, sucht das System automatisch nach WiFi-Netzwerken in der Reichweite des TX-187.

Wählen Sie den gewünschten WiFi-Router aus. Detaillierte Informationen zu den Netzwerkeinstellungen finden Sie im Kapitel Erster Start.

## Drahtloses Netzwerk (WPS PBC):

Wenn Sie einen Router mit WPS/QSS-Taste verwenden, können Sie die Netzwerkverbindung einfach über die WPS-Funktion einrichten. Aktivieren Sie die Verbindung, indem Sie die Einstellung eingeben. Drücken Sie dann innerhalb von 120 Sekunden die WPS/QSS-Taste an Ihrem Router. Die Verbindung zwischen dem Router und dem TX-187 wird dann automatisch konfiguriert.

## Manuelle Konfiguration:

Stellen Sie die WLAN-Konfiguration manuell ein. Sie können DHPC (IP wird automatisch zugewiesen) wählen oder die IP-Adresse für die drahtlose Netzwerkverbindung manuell eingeben.

Legen Sie dann die SSID fest und wählen Sie den Verschlüsselungscode für die WLAN-Verbindung.

Wenn die drahtlose Netzwerkverbindung nicht besteht oder fehlgeschlagen ist, wird das Symbol in der oberen linken Ecke mit einem Kreuz angezeigt.

Netzwerk beim Einschalten prüfen:

Aktivieren / Deaktivieren des WiFi-Netzwerks.

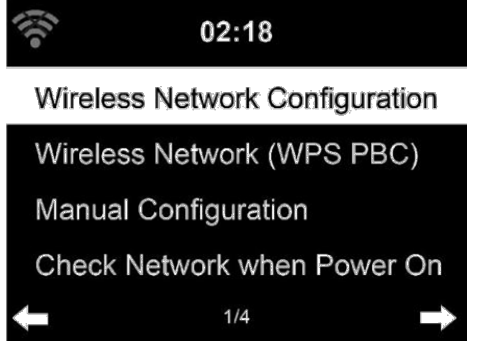

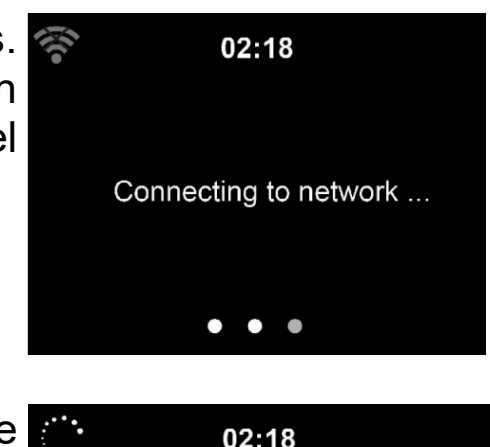

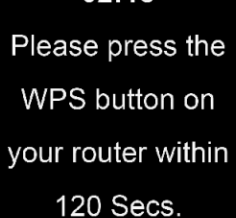

Wenn Sie das WiFi-Netzwerk aktivieren, sucht das System automatisch nach den verfügbaren WiFi-Routern. Wählen Sie den gewünschten WiFi-Router aus.

### PIN für APP einrichten:

Aktivieren Sie die PIN für die App, um den Zugriff auf das TX-187 zu sichern. Die App fordert Sie auf, die auf dem TX-187 angezeigte PIN einzugeben. Wenn die Funktion deaktiviert ist, kann jeder mit der App im selben WiFi-Netzwerk das TX-187 steuern.

## <span id="page-21-0"></span>**Datum und Uhrzeit**

Die Einstellungen für Datum und Uhrzeit können nur vorgenommen werden, wenn das Internet-Radio mit einem drahtlosen Netzwerk verbunden ist.

Datum und Uhrzeit einstellen:

Manuelle Einstellung: Geben Sie die Uhrzeit und das Datum mit dem Drehknopf (5) und < oder▶auf dem Gerät oder mit den Pfeiltasten auf der Fernbedienung ein. Bestätigen Sie die Einstellungen mit Enter.

Automatische Erkennung: Das Internet-Radio übernimmt Datum und Uhrzeit automatisch von einem zentralen Server, sobald eine Netzwerkverbindung hergestellt wurde.

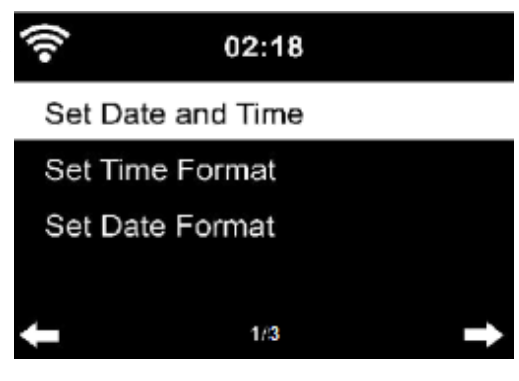

**ANMERKUNG:** Sie müssen die Zeit manuell ändern, um den Wechsel von der Winterzeit zur Sommerzeit zu berücksichtigen.

Zeitformat einstellen: Display als 12-Stunden oder 24 –Stunden-Format Datumsformat einstellen: In den Positionen JJJJ (Jahr), MM (Monat) und TT (Tag)-JJJJ/MM/TT, TT/MM/JJJJ oder MM/TT/JJJJ.

## <span id="page-21-1"></span>**Alarm**

Es gibt drei unabhängige Alarme – 2 Alarme für die absolute Zeiteinstellung (Alarm 1 und Alarm 2) und 1 Alarm für die relative Zeiteinstellung (NAP-Alarm).

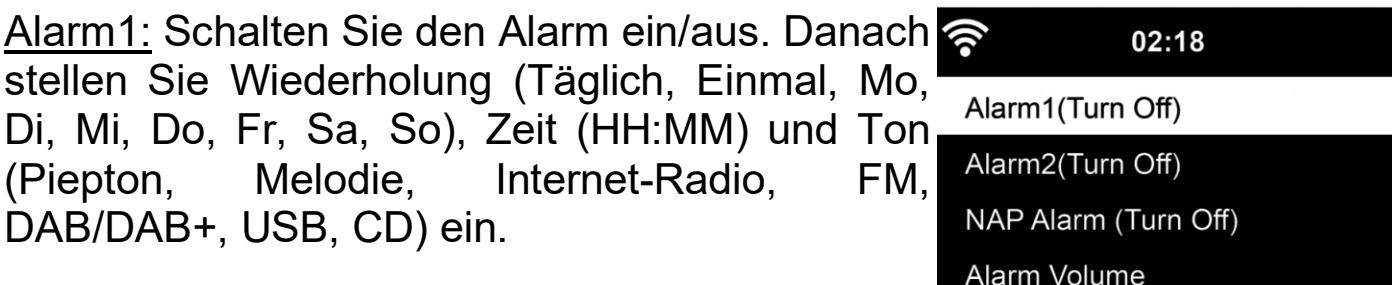

Alarm2: Schalten Sie den Alarm ein/aus. Danach stellen Sie Wiederholung (Täglich, Einmal, Mo, Di, Mi, Do, Fr, Sa, So), Zeit (HH:MM) und Ton (Piepton, Melodie, Internet-Radio, FM, DAB/DAB+, USB, CD) ein.

Drücken Sie während des Alarms die Taste  $\Phi$ , um den Alarm zu stoppen. Drücken Sie eine beliebige Taste auf dem Gerät oder der Fernbedienung, um den Schlummermodus zu aktivieren. Der Alarm wird in 5 Minuten erneut ausgelöst.

*ANMERKUNG:* Die Alarmquelle sind die bevorzugten Internetradiosender, wenn der Alarmton auf Internet-Radio/FM/DAB eingestellt ist. Es kann nur ein und derselbe IR/DAB/FM-Sender für Alarm 1 und Alarm 2 eingestellt werden. Wenn die Weckzeit erreicht ist und als Alarmquelle Internet-Radio eingestellt ist, stellt das Gerät eine Verbindung zum Internet her, sofern das eingestellte Netzwerk verfügbar ist. Daher kann es zu einer gewissen Verzögerung zwischen dem Alarm und der Wiedergabe des Radios kommen. Wenn innerhalb einer Minute keine Netzwerkverbindung besteht, wechselt der Alarm automatisch zur Melodie.

NAP-Alarm: Stellen Sie eine Zeit zwischen 5-120 Minuten ein, um das TX-187 automatisch in den Standby-Modus zu versetzen. Um den Alarm zu stoppen, drücken Sie die Eingabetaste, um ihn für weitere 5 Minuten zu snoozen, oder drücken Sie die Taste <sup>o</sup>, um den Alarm auszuschalten. Alarm-Lautstärke: Stellen Sie die Lautstärke des verwendeten Alarmtons zwischen 5 und 30 ein.

**ANMERKUNG:** Wenn der/die Alarm(e) eingestellt ist/sind, erscheint ein Uhrensymbol am unteren Rand des Displays. Das Uhrensymbol mit der Weckzeit wird auch auf dem Bildschirm im Standby-Modus deutlich angezeigt.

## <span id="page-22-0"></span>**Geplante Wiedergabe**

Einschalten/Ausschalten. Wenn Sie einschalten, können Sie einstellen: - Wiederholung: Wählen Sie Täglich, Einmal, Mo, Di, Mi, Do, Fr, Sa, So

 $1/4$ 

- Zeit: Startzeit (links) und Endzeit (rechts) einstellen

- Ton: Wählen Sie den Modus Internet-Radio, FM oder DAB/DAB+. Wählen Sie dann einen Radiosender aus Ihren Favoriten/Voreinstellungen, der wiedergegeben werden soll.

### <span id="page-23-0"></span>**Sprache**

Wählen Sie die OSD-Sprache: Englisch  $02:18$ /Deutsch/ Spanisch/Französisch /Portugiesisch  $\bullet$  English /Niederländisch /Italienisch /Russisch Deutsch /Schwedisch /Norwegisch /Dänisch /Ungarisch/ Français Tschechisch/ Slowakisch /Polnisch /Türkisch /Finnisch /Griechisch magyar

# <span id="page-23-1"></span>**Dimmer**

Konfigurieren Sie die Helligkeit der Hintergrundbeleuchtung des Displays.

Wählen Sie "Energiesparen", um die Helligkeit der Hintergrundbeleuchtung im Standby-Modus einzustellen, und wählen Sie "Einschalten", um sie im Betriebsmodus einzustellen.

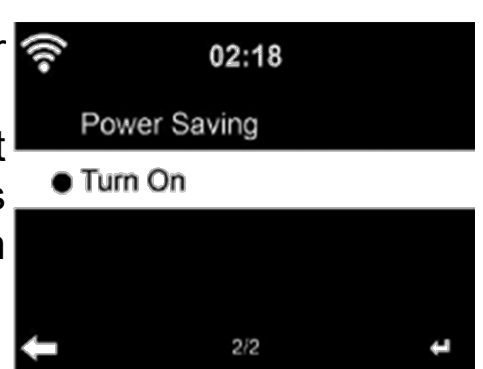

 $1/7$ 

# <span id="page-23-2"></span>**Display**

Stellen Sie das Display auf Farbdisplay oder Monochromdisplay ein. Die Symbole der Modi werden entsprechend angezeigt.

## <span id="page-23-3"></span>**Energiemanagement**

Konfigurieren Sie, dass das Gerät automatisch in den Standby-Modus wechselt, wenn Sie sich im Menü befinden oder/und kein WiFi-Signal vorhanden ist.

Wählen Sie den Timer für die Energieverwaltung (5/15/30 Minuten), um die Dauer festzulegen, für die das Radio automatisch in den Standby-Modus wechselt, wenn Sie es nicht steuern.

Wählen Sie "Ausschalten", um die Stromsparfunktion zu ignorieren.

## <span id="page-24-0"></span>**Einschlaf-Timer**

Schalten Sie das Gerät aus oder stellen Sie die Schlafzeit von 15/30/60/90/120/150/180 Minuten ein. Sobald die Zeit eingestellt ist, wird oben rechts ein Bettsymbol mit den verbleibenden Minuten angezeigt und das TX-187 schaltet in den Standby-Modus.

#### <span id="page-24-1"></span>**Wetter**

Das TX-187 kann im Standby-Modus die aktuellen Wetterinformationen anzeigen. Stellen Sie zunächst Ihren Standort oder den Standort, an dem das TX-187 aufgestellt ist, ein. Verwenden Sie den Drehknopf (5) und die Fernbedienung, um durch das Menü zu navigieren. Bestätigen Sie die Punkte nacheinander mit der Eingabetaste auf dem Gerät oder der Fernbedienung. Stellen Sie die Temperatureinheit (°C oder °F) ein und schalten Sie Show in Standby ein, um das Wetter im Standby-Modus anzeigen zu lassen.

Nach dem Einschalten werden die aktuelle Uhrzeit und das aktuelle Wetter abwechselnd für 10 Sekunden angezeigt.

#### <span id="page-24-2"></span>**DAB/FM-Einstellung**

FM-Modus: Stellen Sie die bevorzugte Einstellung für die FM-Wiedergabe Mono oder Stereo ein.

FM-Empfindlichkeit: Legen Sie fest, welche FM-Radiosender bei der automatischen Suche gefunden werden sollen: Stark (weniger Sender, aber gute Qualität), Standard (alle Sender gefunden) oder schwach (viele Sender, aber viele rauschen).

DAB-Empfindlichkeit: Legen Sie fest, welche DAB+-Radiosender bei der Schnellsuche gefunden werden sollen: Stark (weniger Sender, aber gute Qualität), Standard (alle Sender gefunden) oder schwach (viele Sender, aber viele rauschen).

Folgende Funktion (FM/WiFi): Legen Sie fest, welchen Standort die FM/WiFi-Radiosender verwenden.

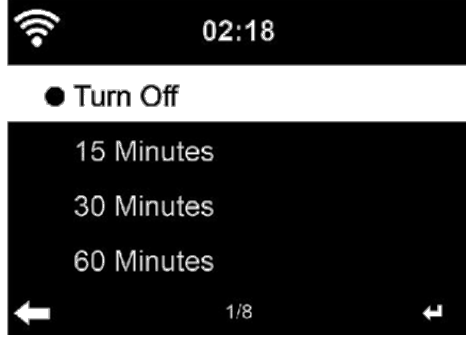

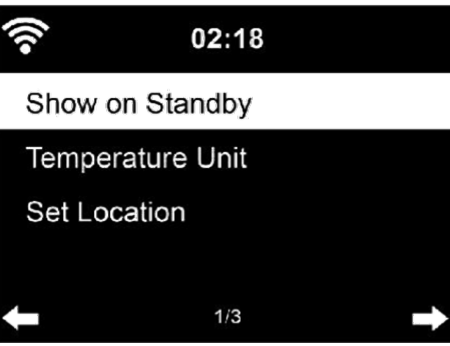

Folgende Funktion (DAB/WiFi): Stellen Sie ein, welchen Standort die DAB/WiFi-Radiosender verwenden.

### <span id="page-25-0"></span>**Einstellung des lokalen Radios**

Legen Sie den Standort fest, auf dem die Internet-Radiosender basieren: Automatische Erkennung (Land), Manuelle Einstellung (Land), Manuelle Einstellung (Staat), Manuelle Einstellung (Stadt), Manuelle Einstellung (US-Postleitzahl).

#### <span id="page-25-1"></span>**Wiedergabe-Einstellungen**

Wählen Sie den Wiedergabemodus für USB, CD und UPnP - Aus (keine Wiederholung oder Off Zufallswiedergabe), Alle wiederholen, Eine wiederholen oder Zufallswiedergabe.

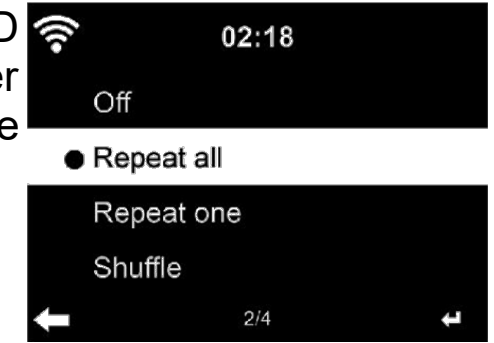

#### <span id="page-25-2"></span>**Menü**

Hier können Sie die Abkürzungen festlegen, die im Hauptmenü angezeigt werden. Standardmäßig sind die folgenden Abkürzungen eingestellt: Internetradio, USB, FM, DAB/DAB+, CD, AUX, Bluetooth.

#### <span id="page-25-3"></span>**Equalizer**

Der Standard-Equalizer ist Normal. Sie können zu Flat, Jazz, Rock, Soundtrack, Klassik, Pop oder News wechseln. In dieser Einstellung können Sie jeden Equalizer einzeln ändern oder unter Mein EQ Ihren eigenen einstellen. Drücken Sie einfach •. um die Einstellung aufzurufen. Verwenden Sie die Pfeiltasten und die Enter-Taste auf der Fernbedienung, um die Einstellungen zu ändern.

 $02:18$  $\bullet$  Normal Flat Jazz Rock  $1/8$ 

Drücken Sie EQ auf der Fernbedienung, um zwischen den EQ-Modi zu wechseln.

# <span id="page-25-4"></span>**Fortsetzen beim Einschalten**

Standardmäßig kehrt das System zum Hauptmenü zurück, wenn das Gerät eingeschaltet wird. Wenn Sie diese Einstellung aktivieren, kehrt das System nach Verlassen des Standby-Modus automatisch in den zuletzt verwendeten Modus zurück, der vor dem Ausschalten des Geräts zu hören war.

## <span id="page-26-0"></span>**Gerät**

Systeminformationen: Informationen über Version, Radiosender und Wireless Info (WiFi-Verbindung)

Umbenennen (Technaxx TX-187): Hier können Sie den Namen des Geräts ändern. Dies hat Einfluss auf den Bluetooth-Namen und den UPnP-Namen im Netzwerk.

APP:

Hier können Sie die kostenlose App AirMusic herunterladen, indem Sie den QR-Code auf dem Display scannen. Mit dieser App können Sie Ihr Smartphone als Fernbedienung für das TX-187 verwenden, wenn sich TX-187 und Smartphone mit installierter App im selben Netzwerk befinden. Privatsphäre:

Zeigen Sie den QR-Code der Datenschutzrichtlinie des Unternehmens medial J an.

# <span id="page-26-1"></span>**Software-Aktualisierung**

Wenn eine aktualisierte Softwareversion auf dem Server vorhanden ist, werden Sie bei der Rückkehr zum Hauptmenü benachrichtigt.

Für künftige Updates über USB-Flash-Laufwerk schauen Sie bitte regelmäßig auf unserer Website nach Software-Updates: (https://www.technaxx.de/support/) und suchen Sie nach dem Produktnamen oder TX-187.

# <span id="page-27-0"></span>**Auf Standard zurücksetzen**

Stellen Sie die Standardeinstellungen wieder her.

Nachdem das TX-187 zurückgesetzt wurde, wechselt das System in das Menü zur Spracheinstellung. Sobald die OSD-Sprache ausgewählt ist, wechselt das System automatisch in das Menü "Netzwerkeinstellungen".

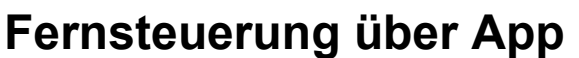

Sobald die Geräte mit dem WiFi verbunden sind, erscheint auf dem Smartphone/Tablet die gleiche Menüstruktur wie beim Internet-Radio. Sie können alle Funktionen genau wie beim Radio auswählen. Die ausgewählten Funktionen/Menüpunkte, die auf dem Radio angezeigt werden, ändern sich je nach den Aktionen, die Sie auf Ihrem mobilen Gerät durchführen.

Wenn Sie das Internet-Radio über die App steuern, ist eine UPnP-Verbindung zum Windows Media Player möglicherweise nicht möglich.

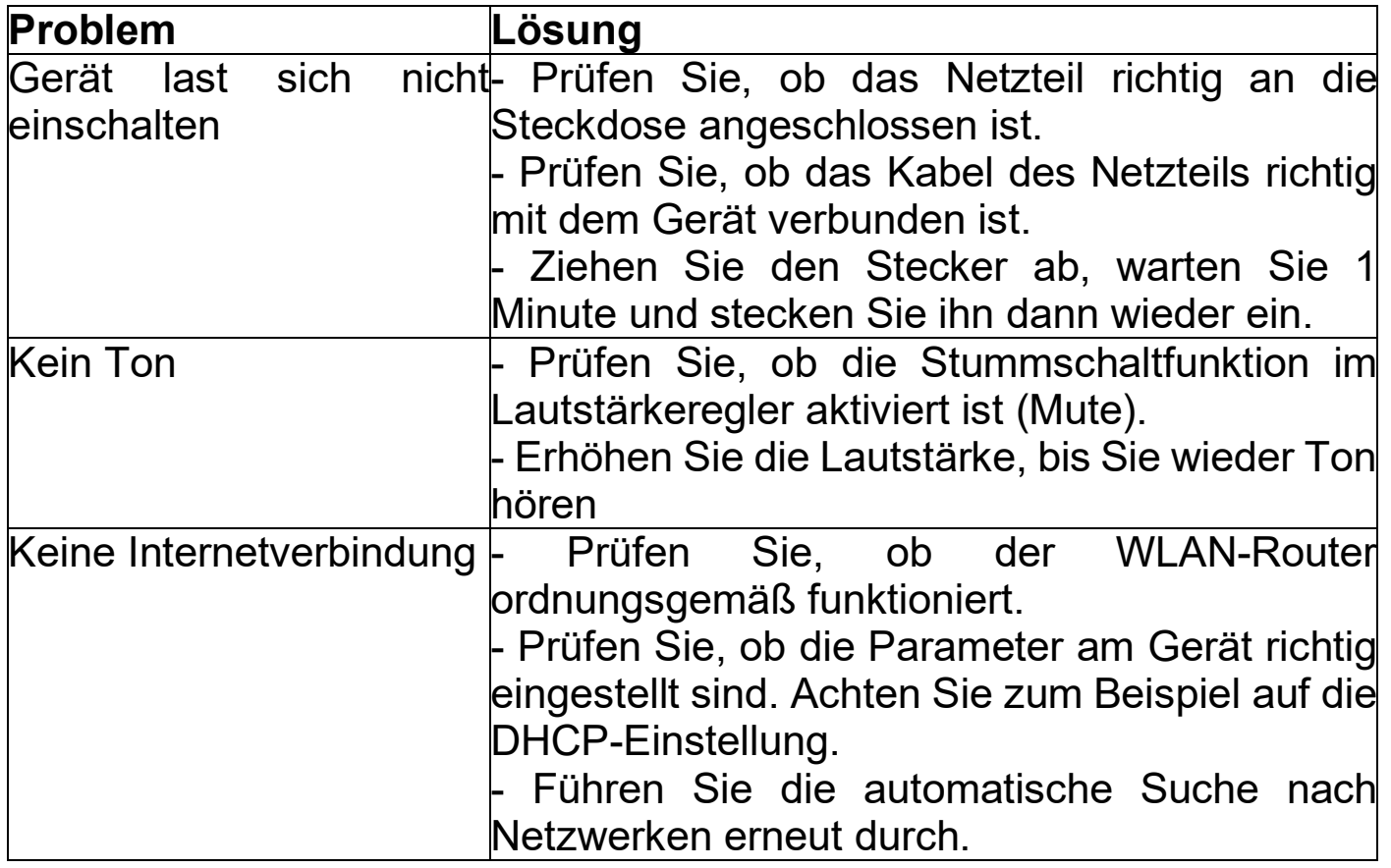

## <span id="page-27-1"></span>**Fehlersuche und -behebung**

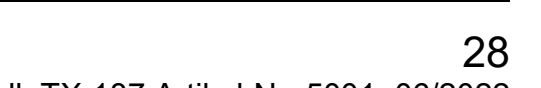

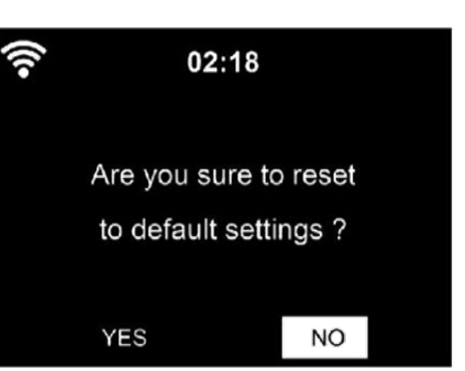

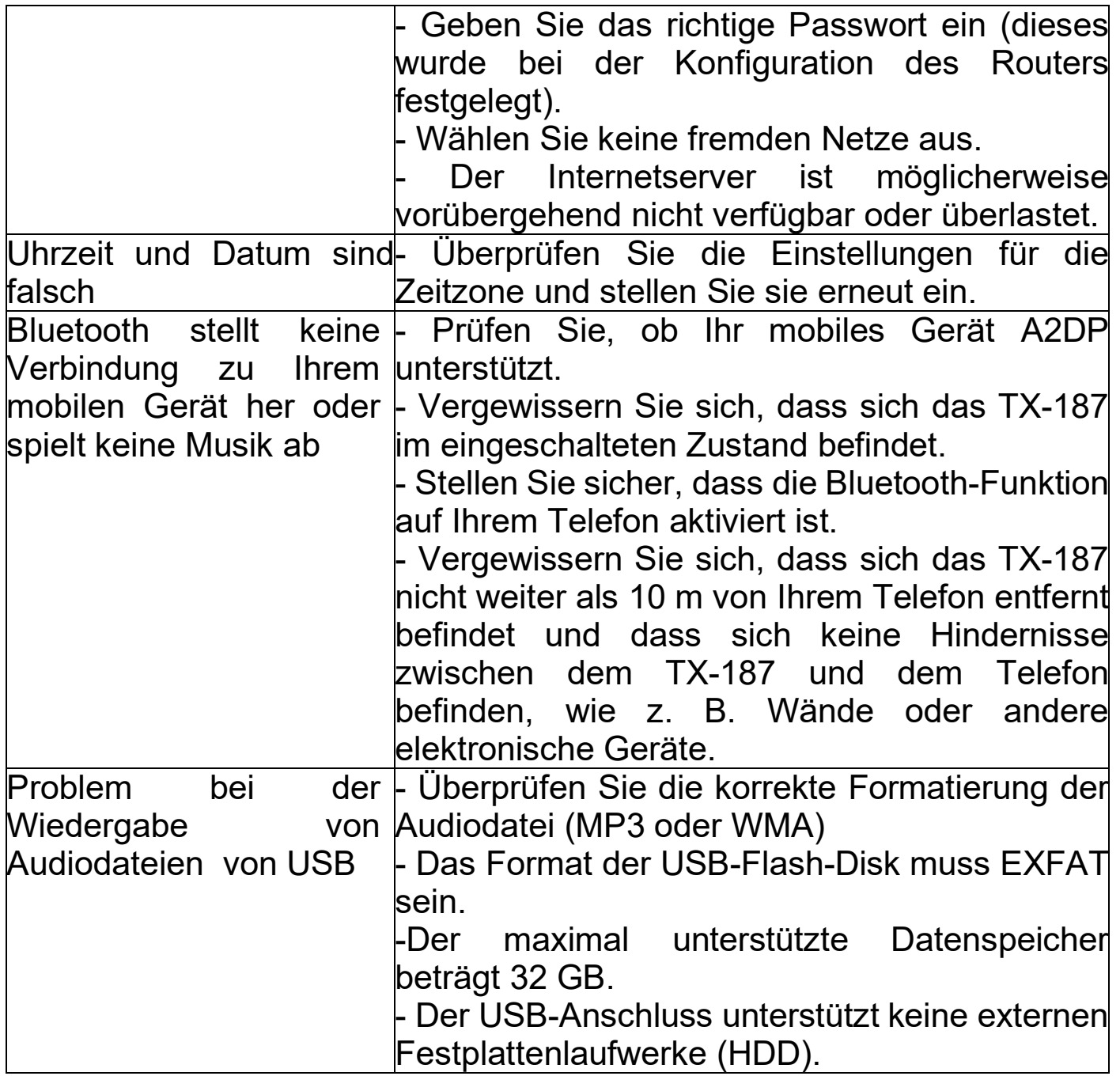

# <span id="page-29-0"></span>**Technische Daten**

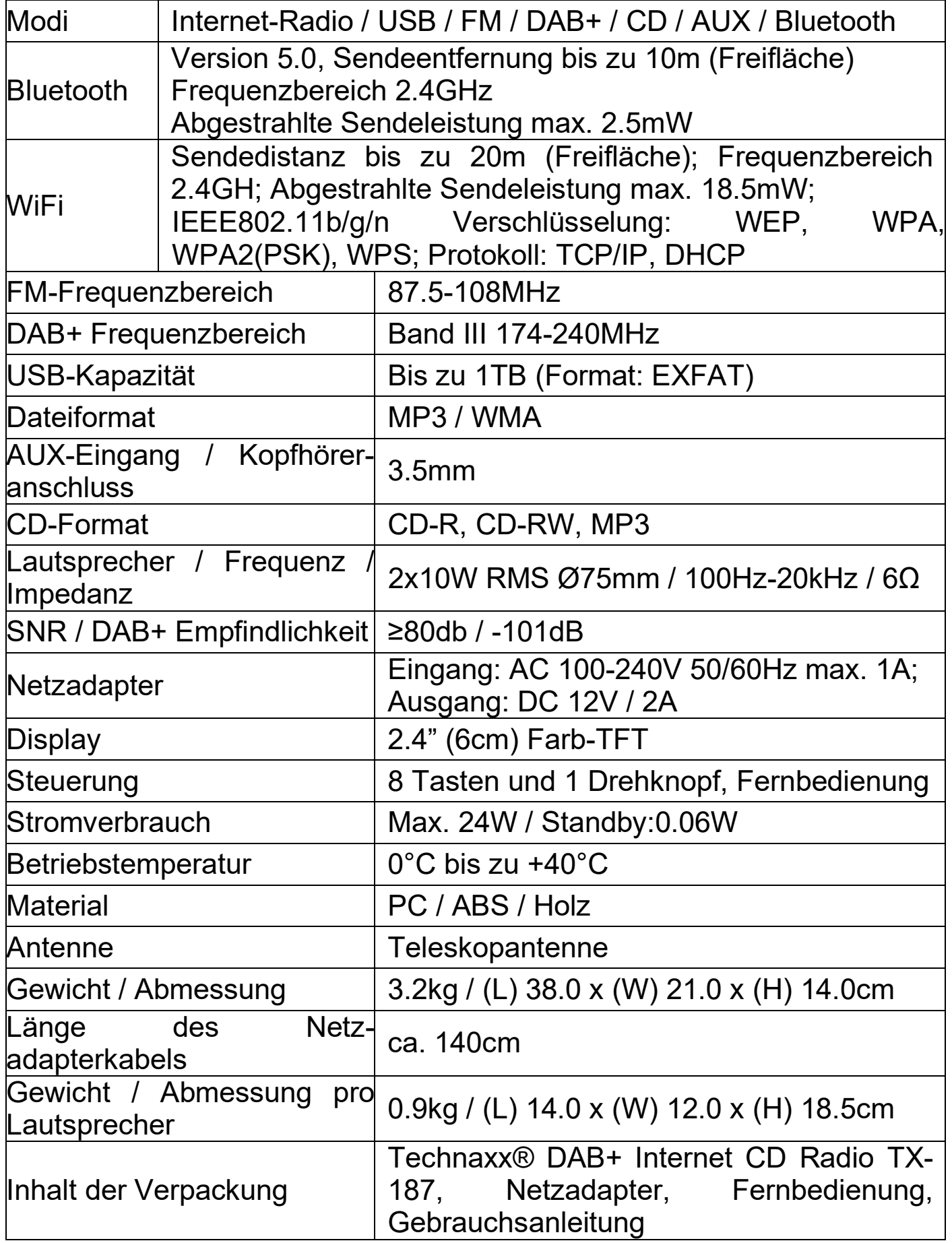

# <span id="page-30-0"></span>**Support**

Telefonnummer für den technischen Service: 01805 012643 (14 Cent/Minute aus dem deutschen Festnetz und 42 Cent/Minute aus Mobilfunknetzen). Kostenfreie E-Mail: **[support@technaxx.de](mailto:support@technaxx.de)**

Die Support-Hotline ist Mo-Fr von 9 bis 13 Uhr und 14 bis 17 Uhr erreichbar!

# <span id="page-30-1"></span>**Pflege und Wartung**

Reinigen Sie das Gerät nur mit einem trockenen oder leicht feuchten, fusselfreien Tuch.

Verwenden Sie keine Scheuermittel zur Reinigung des Geräts.

Dieses Gerät ist ein hochpräzises optisches Instrument. Um Schäden zu vermeiden, vermeiden Sie bitte die folgenden Praktiken:

- **●**Verwenden Sie das Gerät bei ultrahoher oder ultraniedriger Temperatur.
- **●**Bewahren Sie es auf oder verwenden Sie es lange in feuchter Umgebung.
- **●**Verwenden Sie es bei Regen oder im Wasser.
- **●**Liefern oder benutzen Sie es in stark erschütternder Umgebung.

# <span id="page-30-2"></span>**Konformitätserklärung**

Die EU-Konformitätserklärung kann unter der Adresse<br>www.technaxx.de/ (in der unteren Leiste

www.technaxx.de/ (in der unteren Leiste

"Konformitätserklärung") angefordert werden.

# <span id="page-30-3"></span>**Entsorgung**

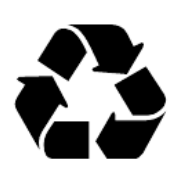

Entsorgung der Verpackung. Entsorgen Sie die Verpackung sortenrein.

Entsorgen Sie Pappe und Karton im Altpapier. Folien zur Wertstoffsammlung.

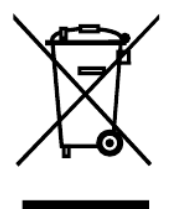

31 Altgerät entsorgen (Gilt in der Europäischen Union und anderen europäischen Ländern mit getrennter Sammlung (Wertstoffsammlung)) Altgeräte dürfen nicht über den Hausmüll entsorgt werden! Jeder Verbraucher ist gesetzlich verpflichtet, Altgeräte, die nicht mehr verwendet werden können, getrennt vom Hausmüll z.B. bei einer Sammelstelle seiner Gemeinde, seines Kreises abzugeben oder unentgeltlich im Handel abzugeben. So wird sichergestellt, dass die Altgeräte ordnungsgemäß recycelt und negative Auswirkungen auf die Umwelt vermieden werden. Aus diesem Grund sind Elektrogeräte mit dem hier abgebildeten Symbol gekennzeichnet.

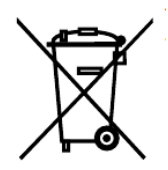

Batterien und Akkus dürfen nicht im Hausmüll entsorgt werden! Als Verbraucher sind Sie gesetzlich verpflichtet, alle Batterien und Akkus, egal ob sie Schadstoffe\* enthalten oder nicht, bei einer Sammelstelle Ihrer Gemeinde/Stadt oder unentgeltlich im Handel abzugeben, damit sie einer Umweltschonenden Entsorgung zugeführt werden können.

( $*$  gekennzeichnet mit: Cd = Cadmium, Hg = Quecksilber, Pb = Blei.)

Entfernen Sie die vor Abgabe alle Batterien. Geben Sie Ihr Produkt mit eingebauter Batterie und nur im entladenen Zustand an Ihrer Sammelstelle zurück!

Weitere Informationen zum Batteriegesetz finden Sie auch im Internet unter www.batteriegesetz.de.

Made in China

Distributed by: Technaxx Germany GmbH & Co. KG Konrad-Zuse-Ring 16-18, 61137 Schöneck, Germany

DAB+ Internet CD RadioTX-187